## 改修内容及びバージョンアップの方法について

- 1 改修内容
- (1) 「登記事項/地図・図面証明書交付請求書」(不動産登記)並びに「交付請求書(登記事項証明書)」,「交付 請求書(印鑑/登記事項証明書)」,「交付請求書(動産概要記録事項証明書)」及び「交付請求書(債権概要 記録事項証明書)」(以上,商業・法人登記)の申請様式において,交付方法を「郵送」又は「窓口受領」から選 択可能とする。
- (2) 登記識別情報関係様式に対して,2回以上署名できないよう処理を見直す。
- (3) 申請データ送信時に様式バージョンが最新でない場合に表示されるメッセージについて,メッセージの内容 を詳細化する。
- (4) 「登記事項/地図・図面証明書交付請求書」及び「登記申請書(表示に関する登記)(22)地図訂正申出情 報提供用(代理申請用)」の申請様式における「手続案内」ボタンをクリックした時のリンク先のURLを変更す る。
- (5) 不動産登記嘱託書について,嘱託者欄に外字を挿入した場合に,申請書の表示・印刷内容が正しく表示さ れるよう改修する。
- (6) 不動産登記申請書の物件情報入力画面において,一棟の所在欄に外字を挿入し,申請書を保存した後に, 再編集した時に該当箇所がチェックエラーとならないよう改修する。
- (7) 公文書フォルダを添付した申請書について,申請書作成・編集画面でプレビュー表示ができるよう改修す る。
- 2 バージョンアップの方法
	- (1) 平成23年3月31日(木)午後10時以降,PCがインターネットにつながった状態で申請用総合ソフトを起動 すると,自動的にバージョンチェックを行った後に「利用可能な更新があります」ダイアログが表示されますの で,「OK」ボタンをクリックしてバージョンアップをします。

「スキップ」をクリックすると、クリックしてから1週間は,「利用可能な更新があります」ダイアログが表示さ れません。(2)の「ヘルプ」メニューからの更新を行ってください。

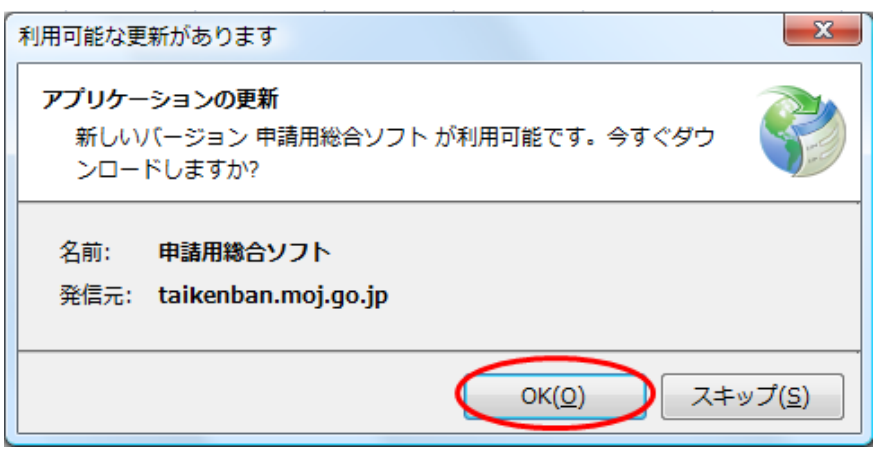

(2) 既に申請用総合ソフトを起動している状態で「ヘルプ」メニューの「更新の確認」をクリックすることで,最新の 申請用総合ソフトに更新することができます。更新後は,申請用総合ソフトが再起動されますので,処理状況 表示画面以外の窓は,全て閉じた後に更新してください。

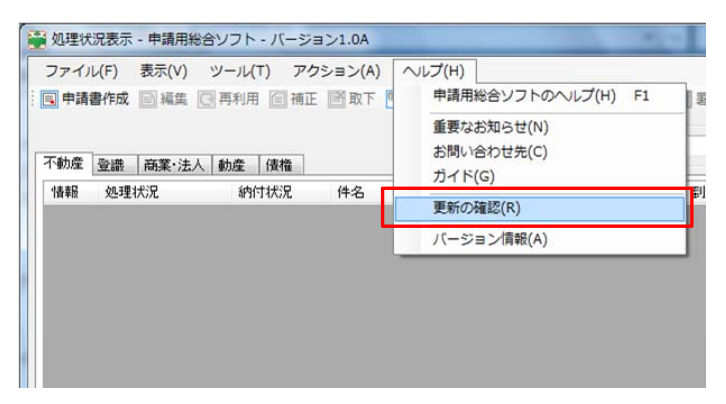

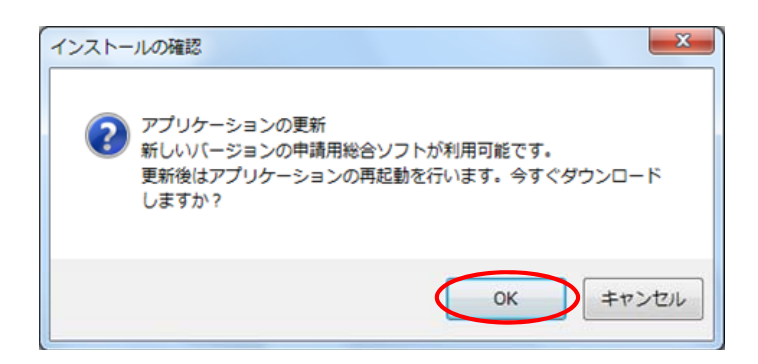

(3) 申請用総合ソフトのバージョンアップは,24時間,土曜日,日曜日,祝日も可能です。

このバージョンアップでは申請様式の更新を行うため,更新対象の申請様式についてバージョンアップ前に 作成し,保存している場合において,バージョンアップ後に送信するときは,バージョンアップ後・送信前に当該 申請書について「編集」又は「再利用」を指示し,様式の最新化をした後に送信してください。